Notebook Tour

User Guide

© Copyright 2006 Hewlett-Packard Development Company, L.P.

Microsoft and Windows are U.S. registered trademarks of Microsoft Corporation. Bluetooth is a trademark owned by its proprietor and used by Hewlett-Packard Company under license. SD Logo is a trademark of its proprietor. Java is a U.S. trademark of Sun Microsystems, Inc.

The information contained herein is subject to change without notice. The only warranties for HP products and services are set forth in the express warranty statements accompanying such products and services. Nothing herein should be construed as constituting an additional warranty. HP shall not be liable for technical or editorial errors or omissions contained herein.

First Edition: May 2006

Document Part Number: 406756-001

# **Table of contents**

#### 1 Components

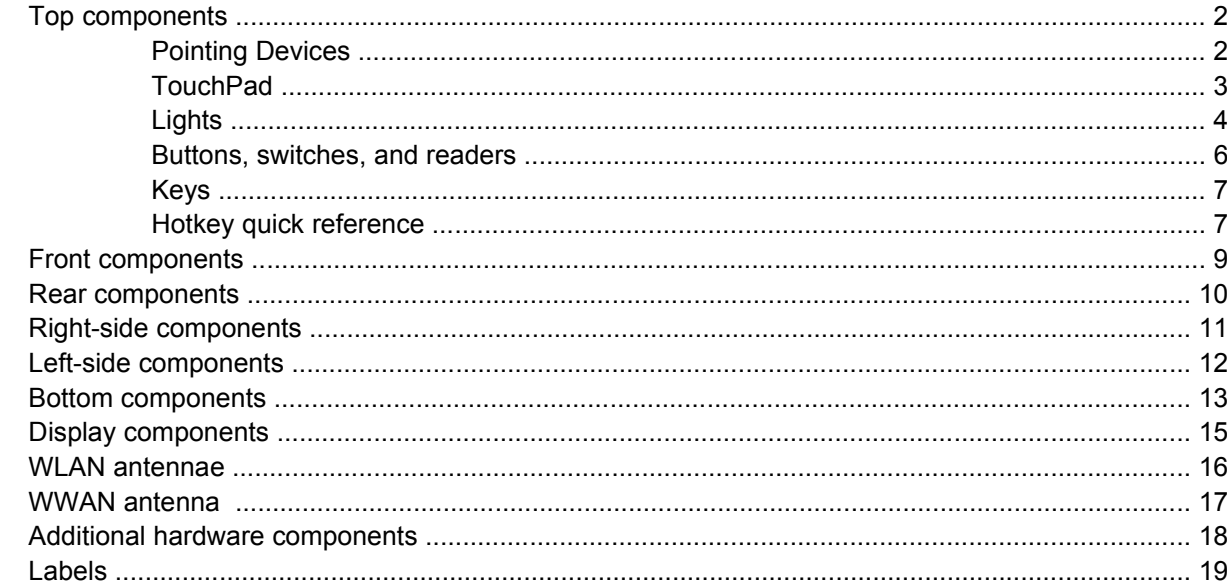

#### 2 Specifications

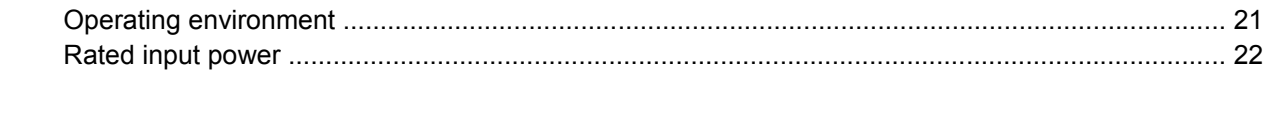

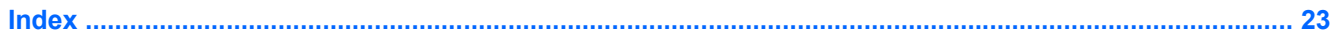

# <span id="page-4-0"></span>**1 Components**

This chapter explains the hardware features of the computer.

To see a list of hardware installed in the computer:

- **1.** Select **Start > My Computer**.
- **2.** In the left pane of the System Tasks window, select **View system information**.
- **3.** Select **Hardware** tab **> Device Manager**.

You can also add hardware or modify device configurations using Device Manager.

 $\frac{1}{2}$ **NOTE** Components included with the computer may vary by region and by model. The illustrations in this chapter identify the standard features included in most computer models.

## <span id="page-5-0"></span>**Top components**

### **Pointing Devices**

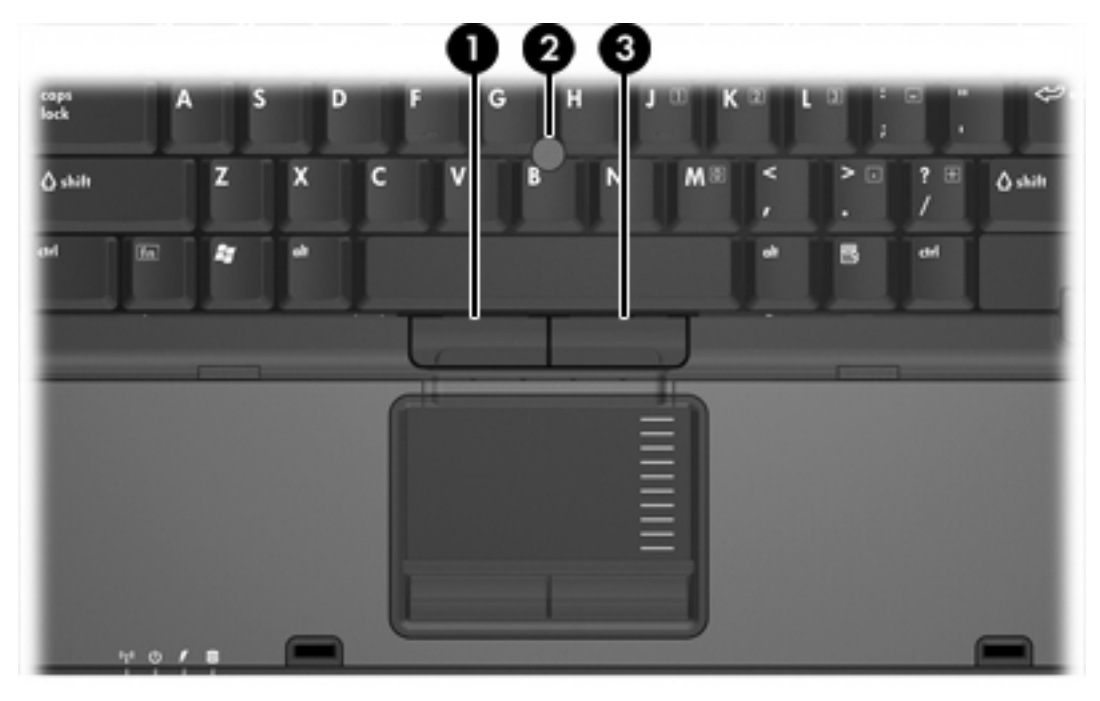

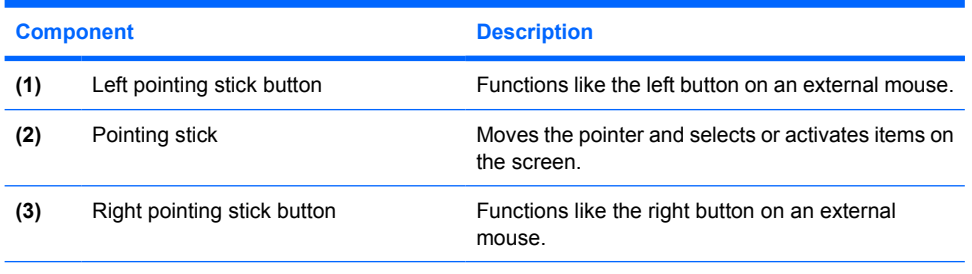

\*This table describes factory settings. To view and change pointing device preferences, select **Start > Control Panel > Printers and Other Hardware > Mouse**.

### <span id="page-6-0"></span>**TouchPad**

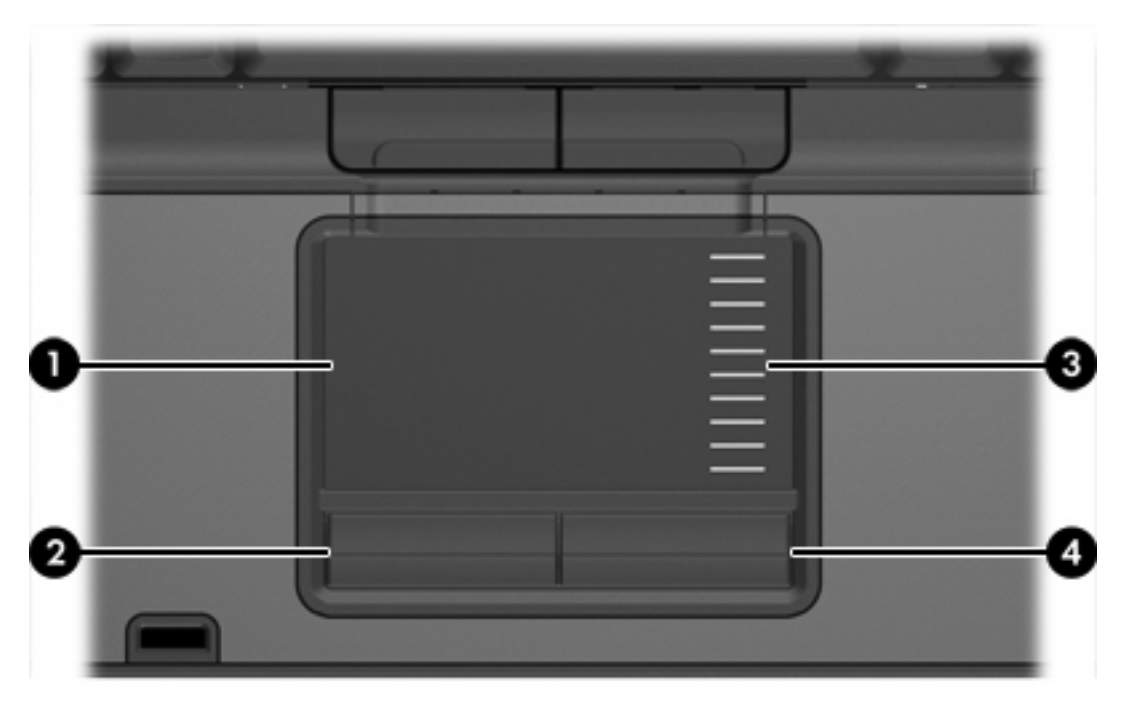

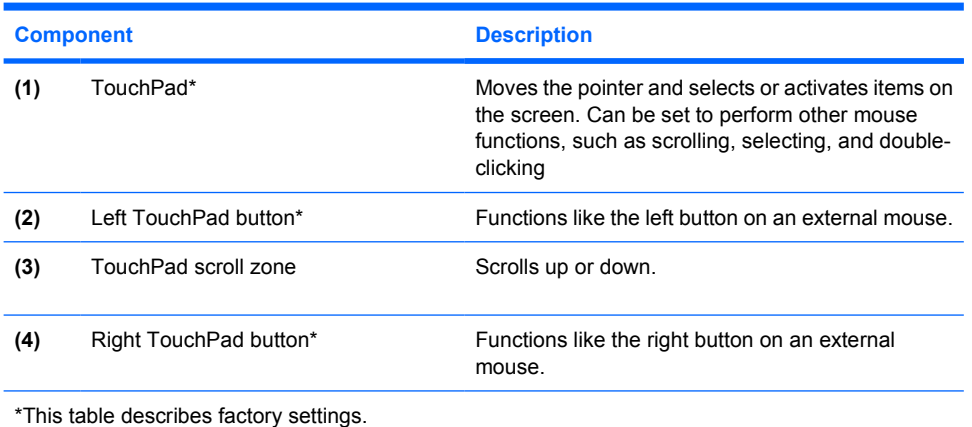

<span id="page-7-0"></span>**Lights**

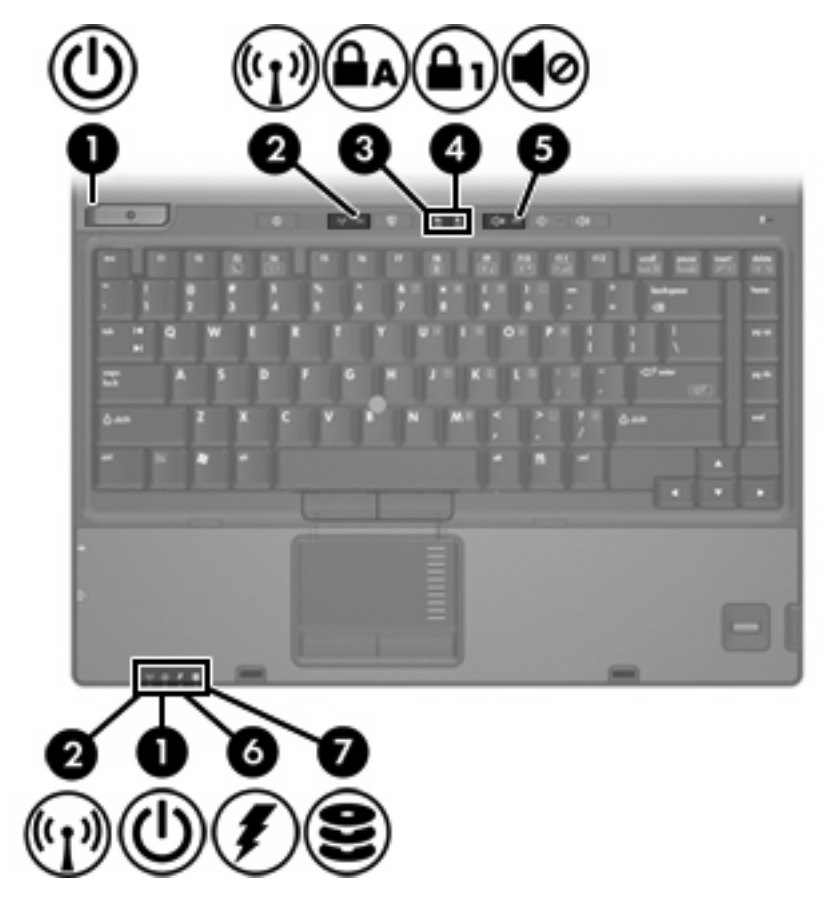

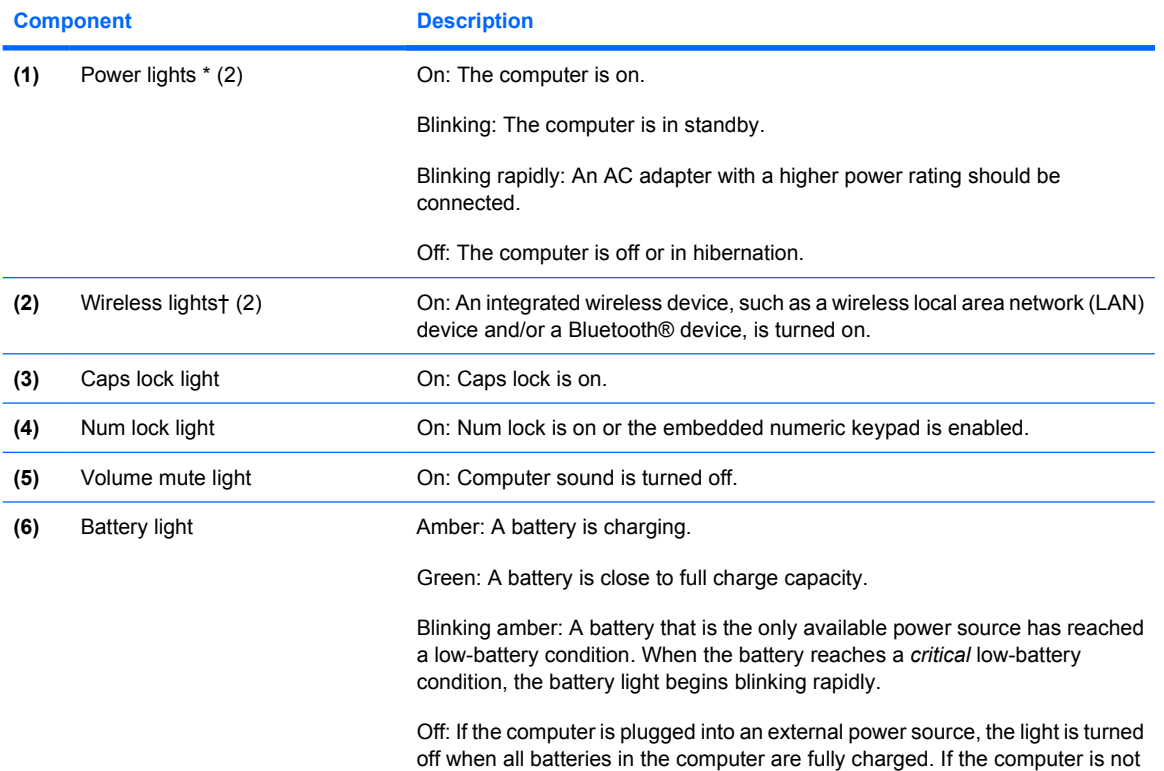

<span id="page-8-0"></span>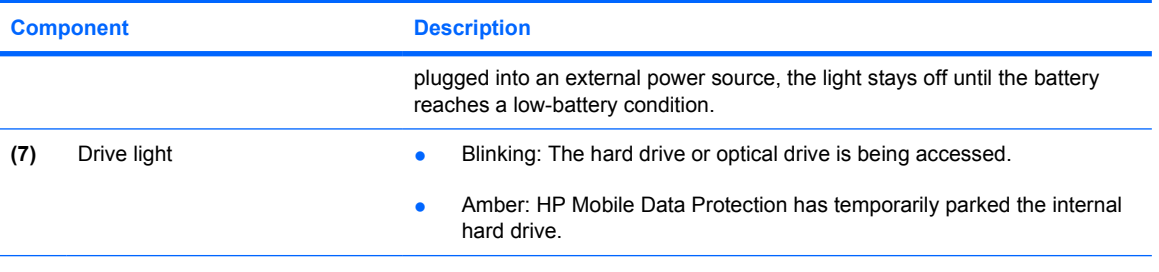

\*There are 2 power lights. Both display the same information. The light on the power button is visible only when the computer is open; the other power light is always visible on the front of the computer.

†There are 2 wireless lights. Both display the same information. The light on the wireless button is visible only when the computer is open; the other wireless light is always visible on the front of the computer.

### <span id="page-9-0"></span>**Buttons, switches, and readers**

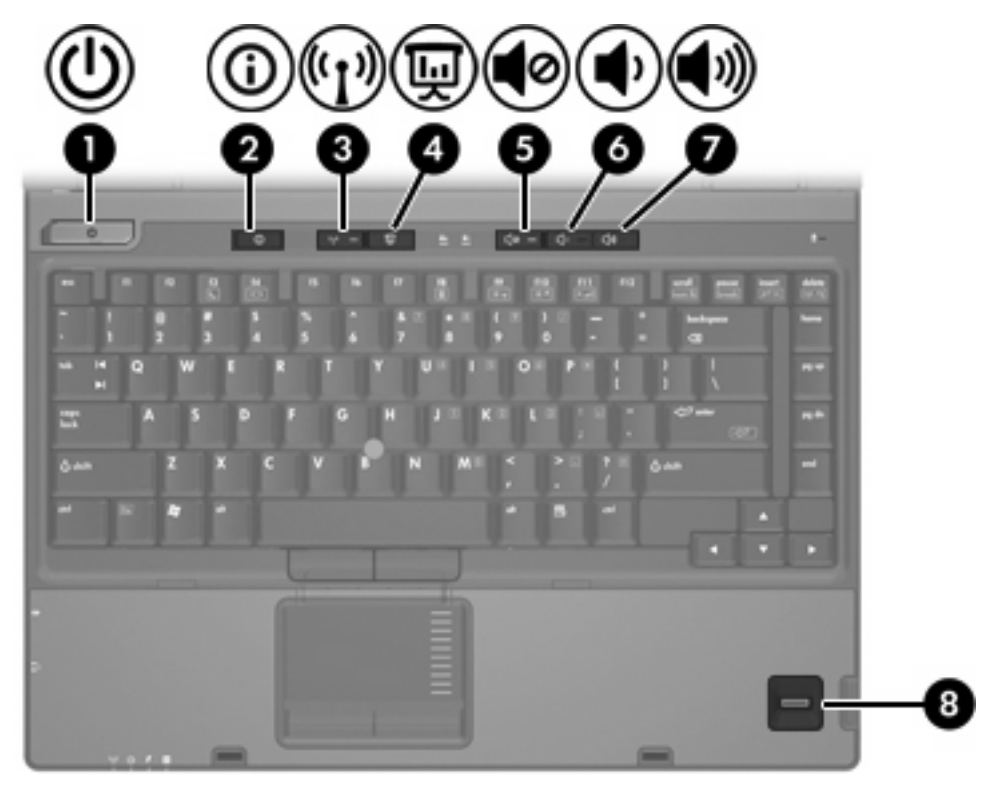

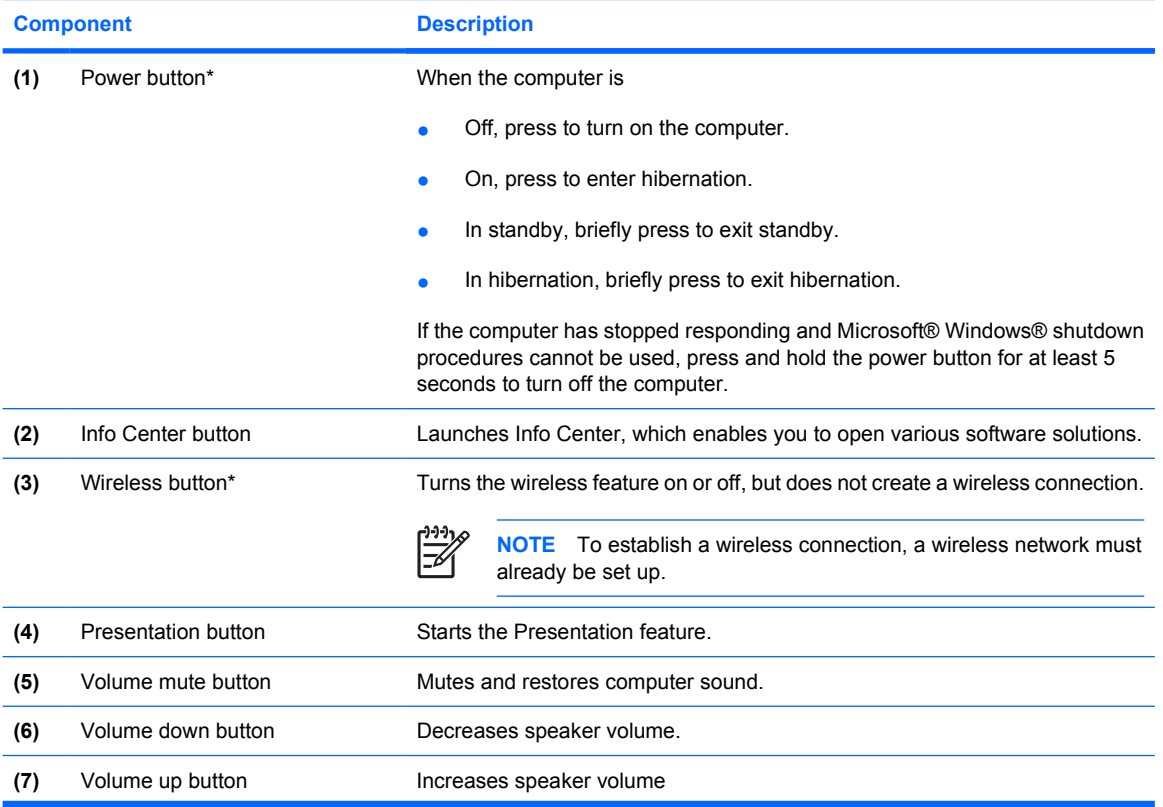

<span id="page-10-0"></span>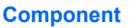

**Description** 

**(8)** Fingerprint reader **Allows a fingerprint logon to Windows**, instead of a password logon.

\*This table describes factory settings. For information about changing factory settings, refer to the user guides located in the Help and Support Center.

### **Keys**

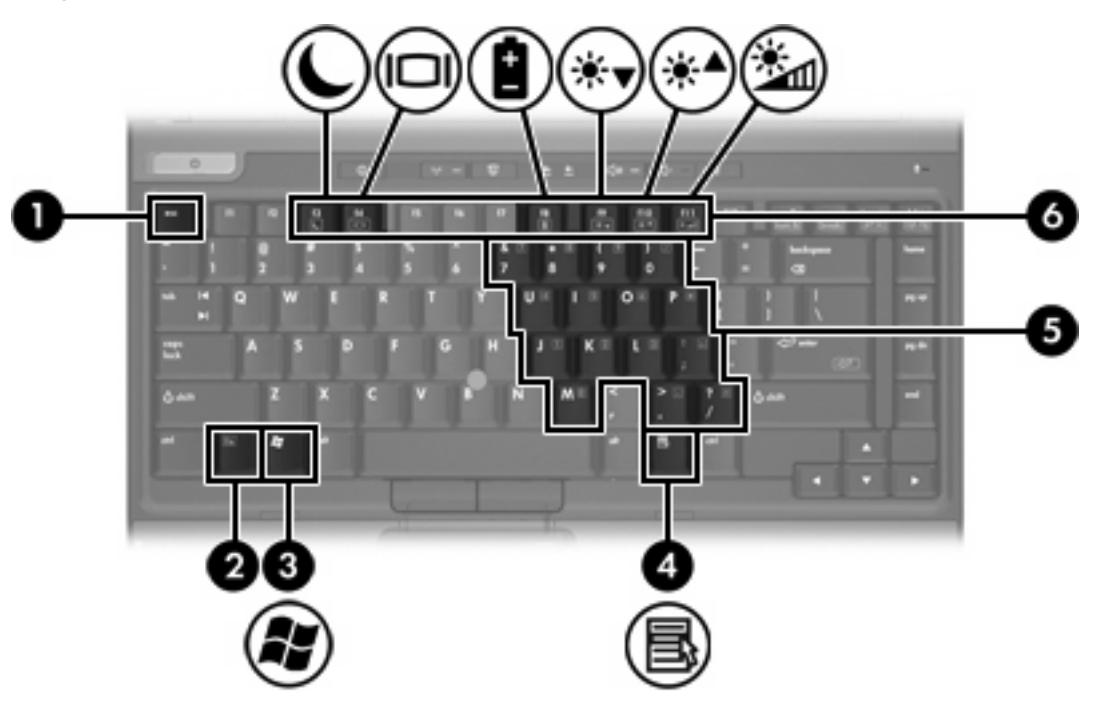

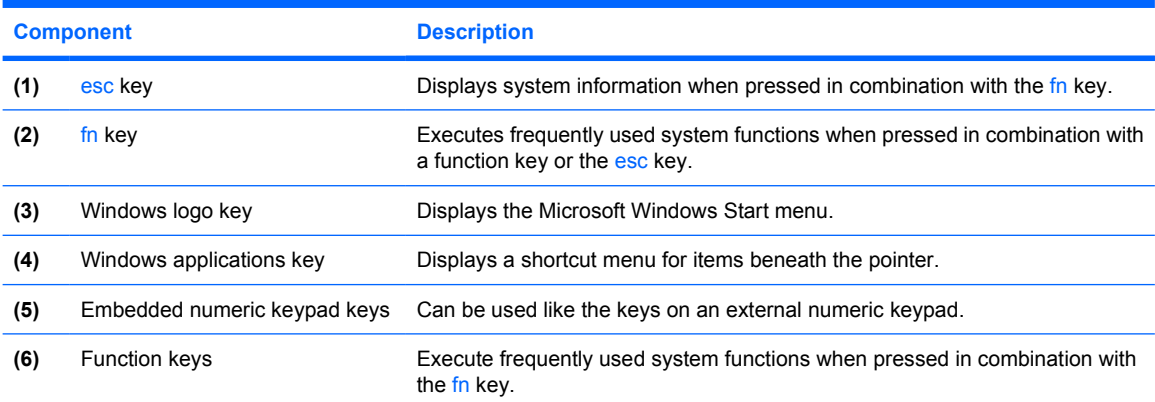

### **Hotkey quick reference**

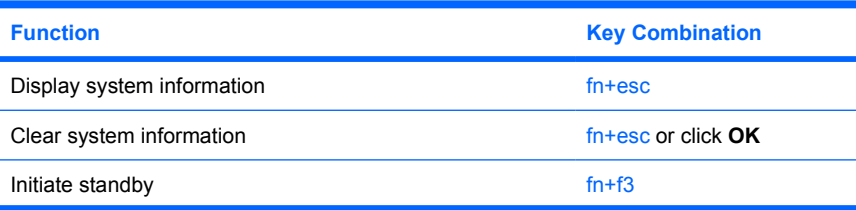

<span id="page-11-0"></span>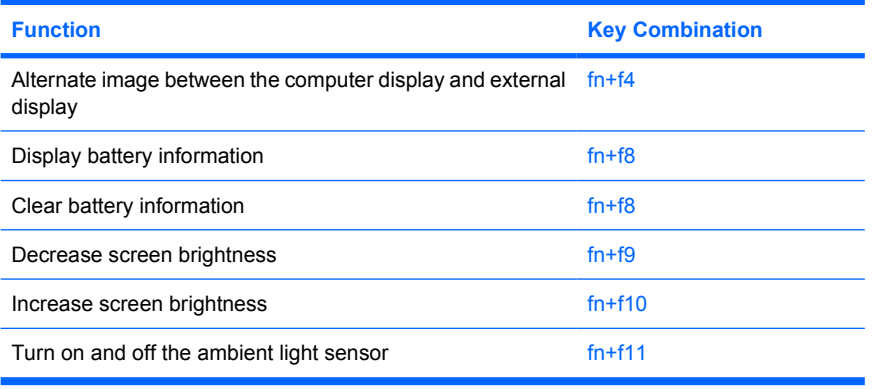

## <span id="page-12-0"></span>**Front components**

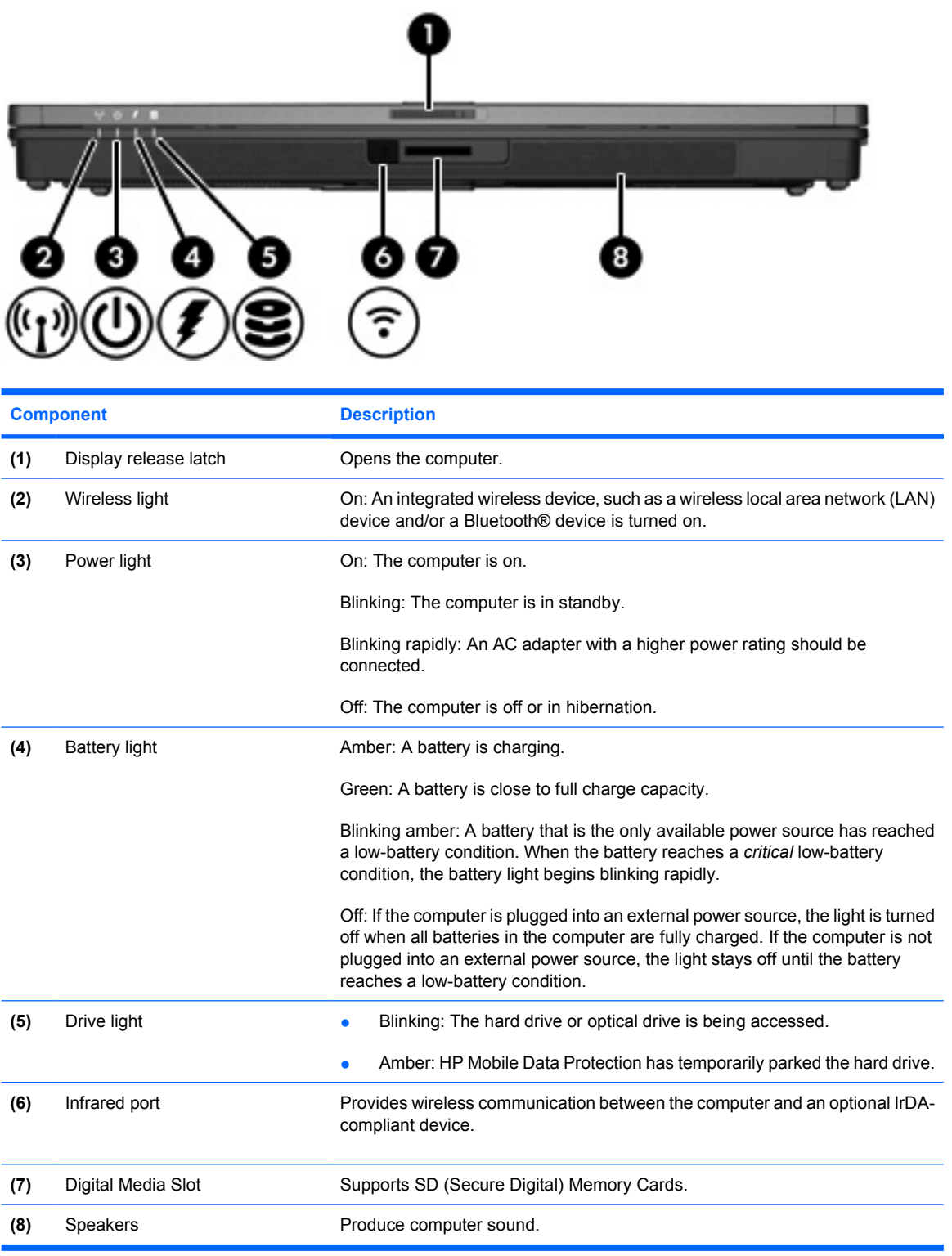

### <span id="page-13-0"></span>**Rear components**

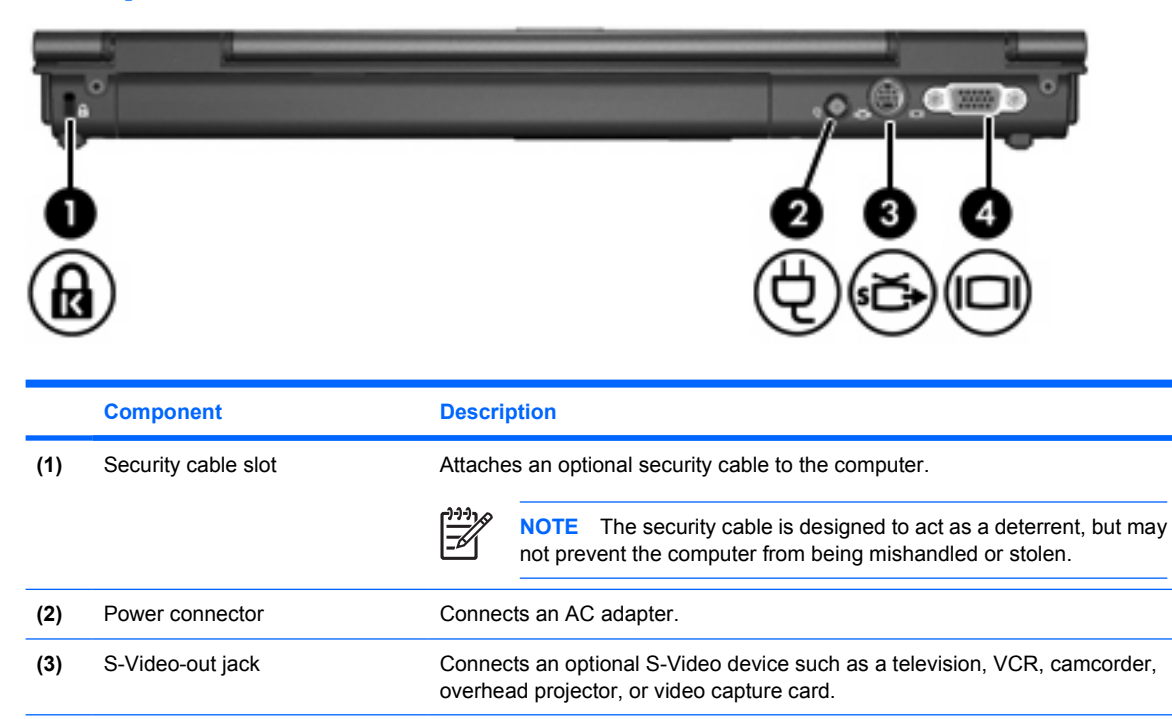

**(4)** External monitor port Connects an external VGA monitor or projector.

## <span id="page-14-0"></span>**Right-side components**

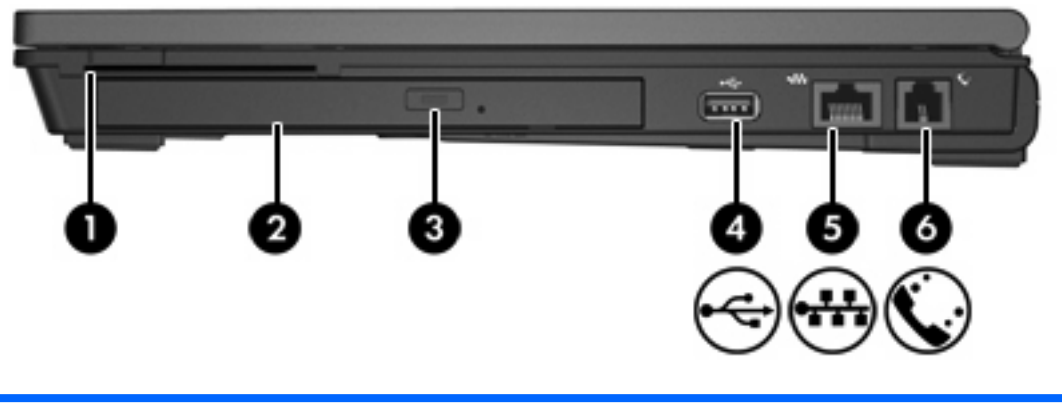

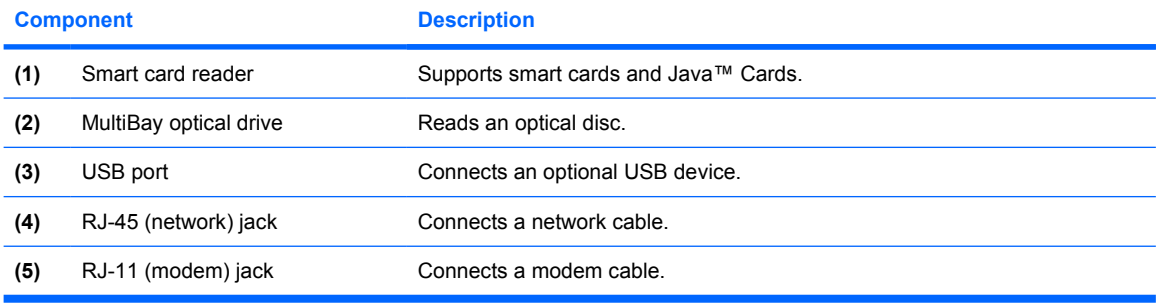

## <span id="page-15-0"></span>**Left-side components**

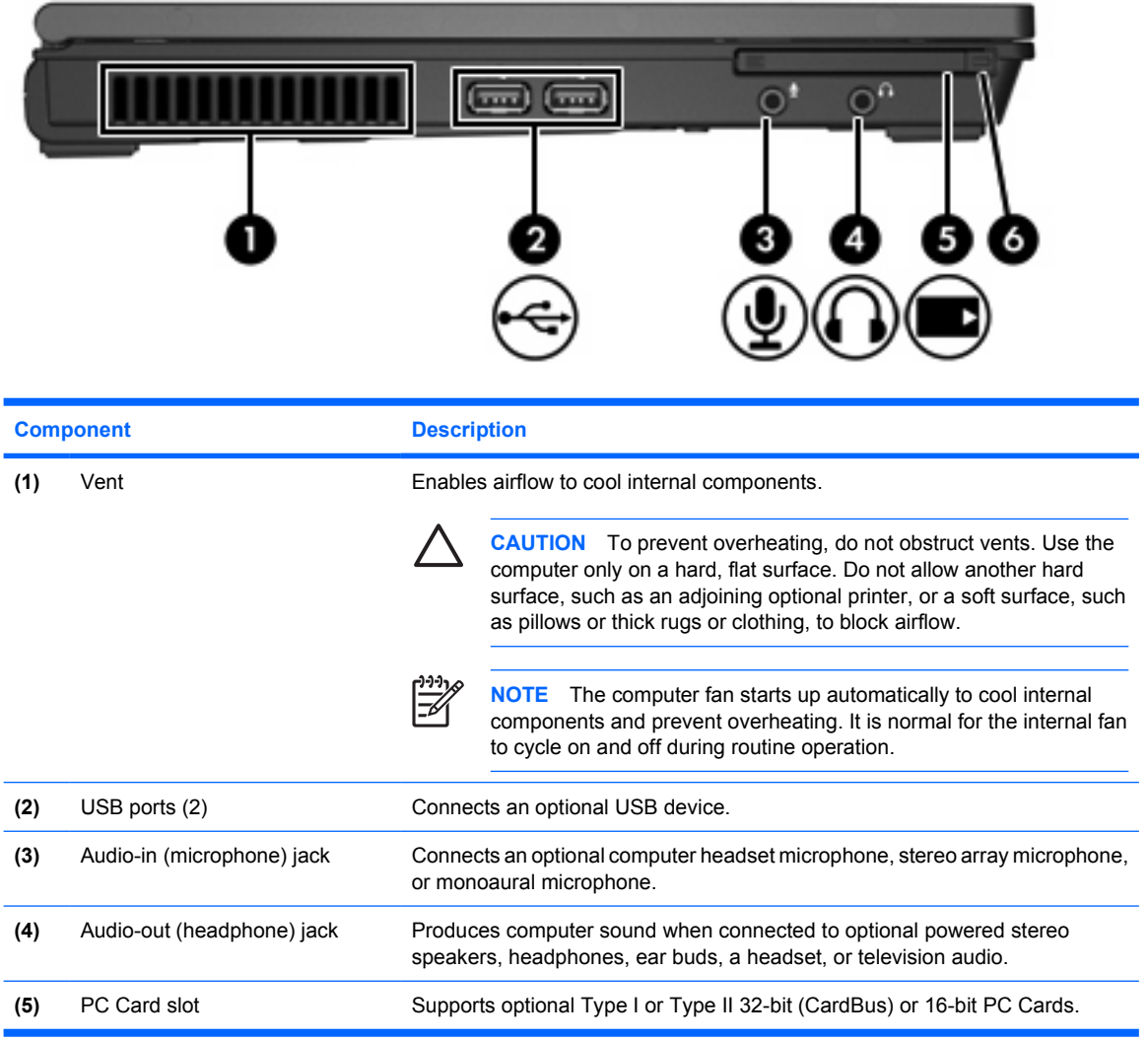

## <span id="page-16-0"></span>**Bottom components**

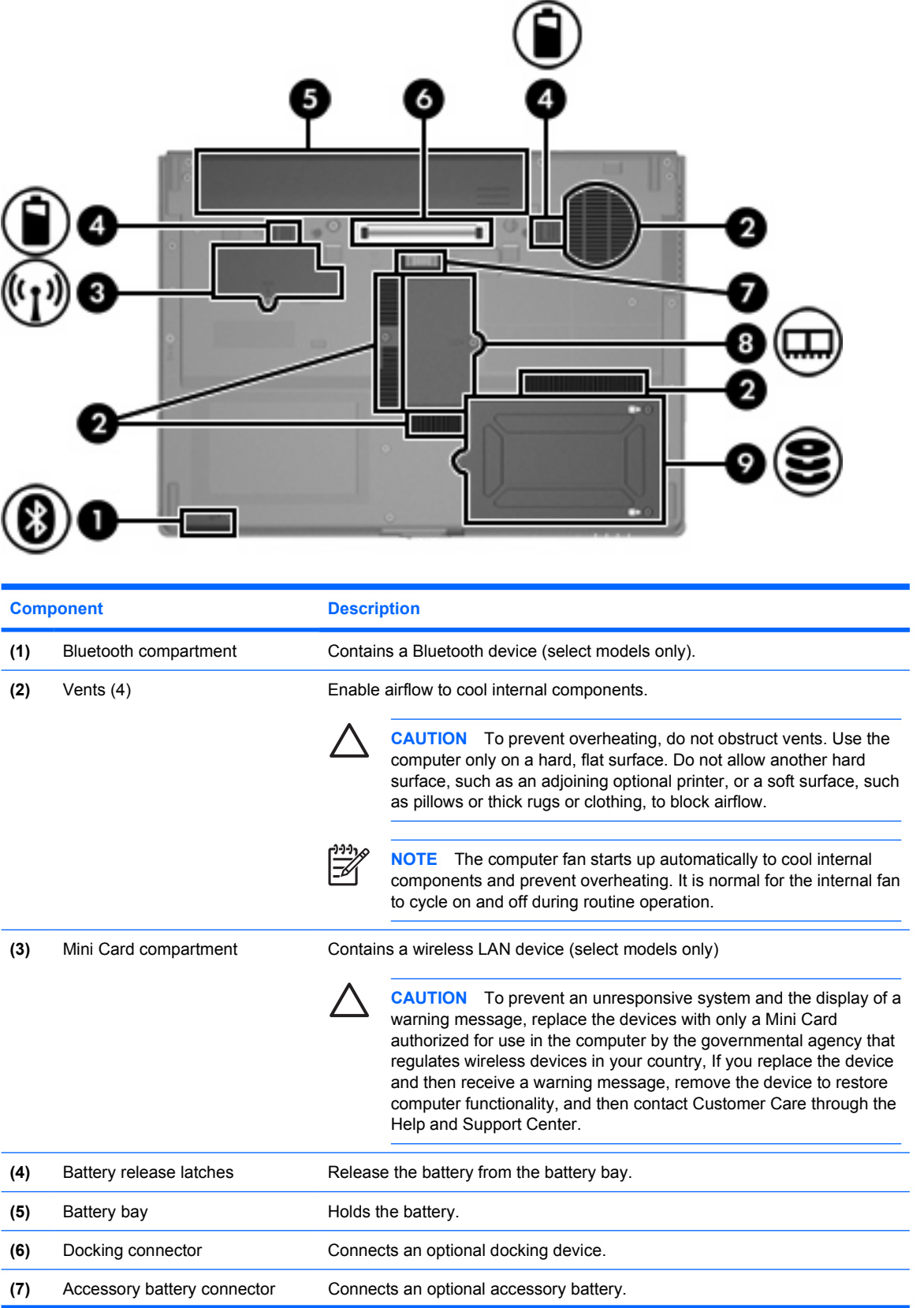

<span id="page-17-0"></span>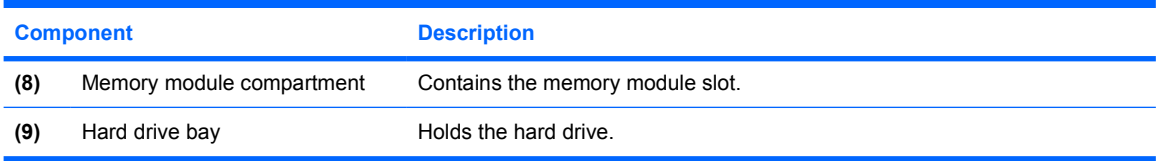

## <span id="page-18-0"></span>**Display components**

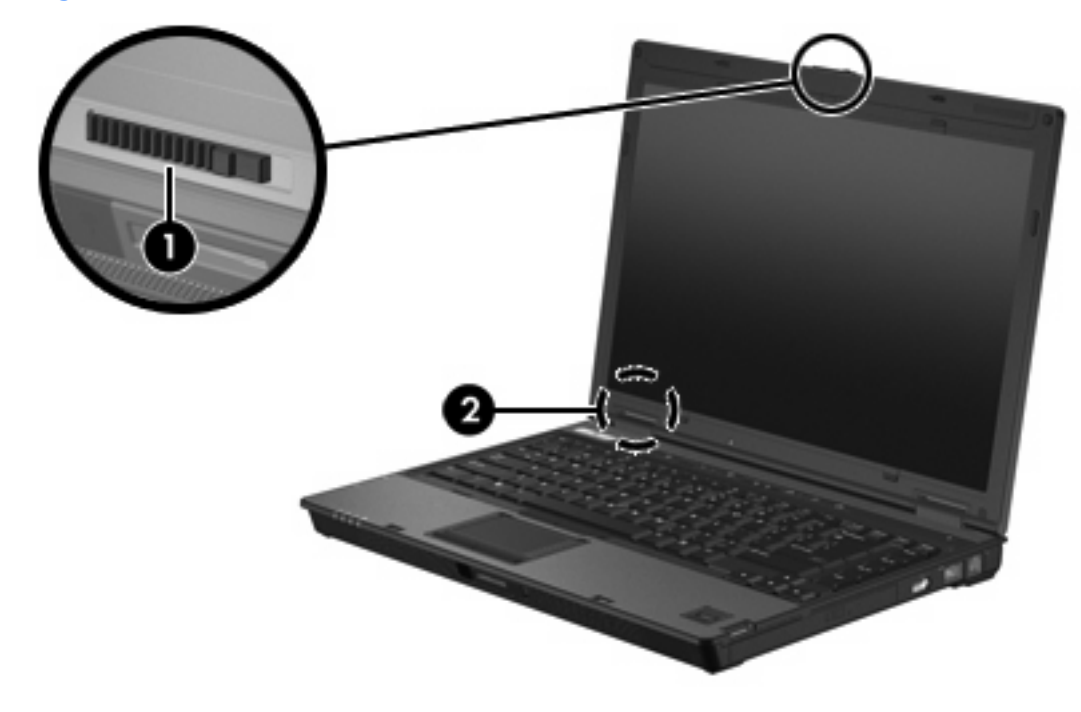

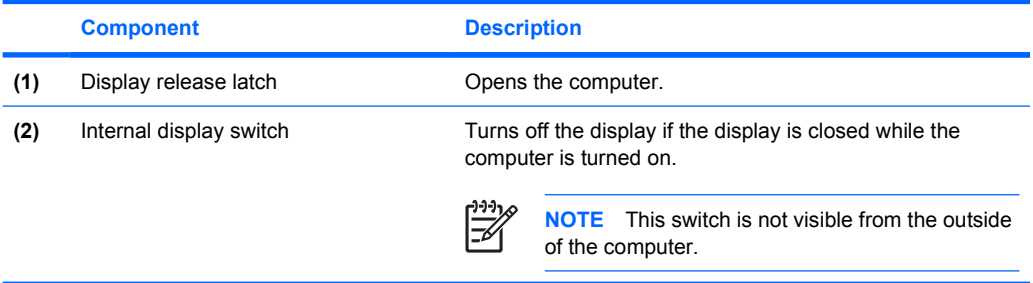

### <span id="page-19-0"></span>**WLAN antennae**

Two wireless antennae send and receive wireless device signals over wireless local area networks (WLANs). These antennae are not visible from the outside of the computer.

For wireless regulatory notices pertaining to your region, refer to the *Regulatory, Safety, and Environmental Notices* located in the Help and Support Center.

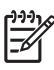

**NOTE** For optimal transmission, keep the areas immediately around the antennae free from obstructions.

ŋ w

**NOTE** The computer display must be open before you can connect to a wireless network.

### <span id="page-20-0"></span>**WWAN antenna**

The wireless antenna inside the display enclosure allows you to connect to a wireless wide-area network (WWAN), and then to the Internet, using the integrated HP Broadband Wireless module and service from a supported cellular network operator.

For more information on HP Broadband Wireless and how to sign up for service, refer to the *HP Broadband Wireless Getting Started* guide included with your computer.

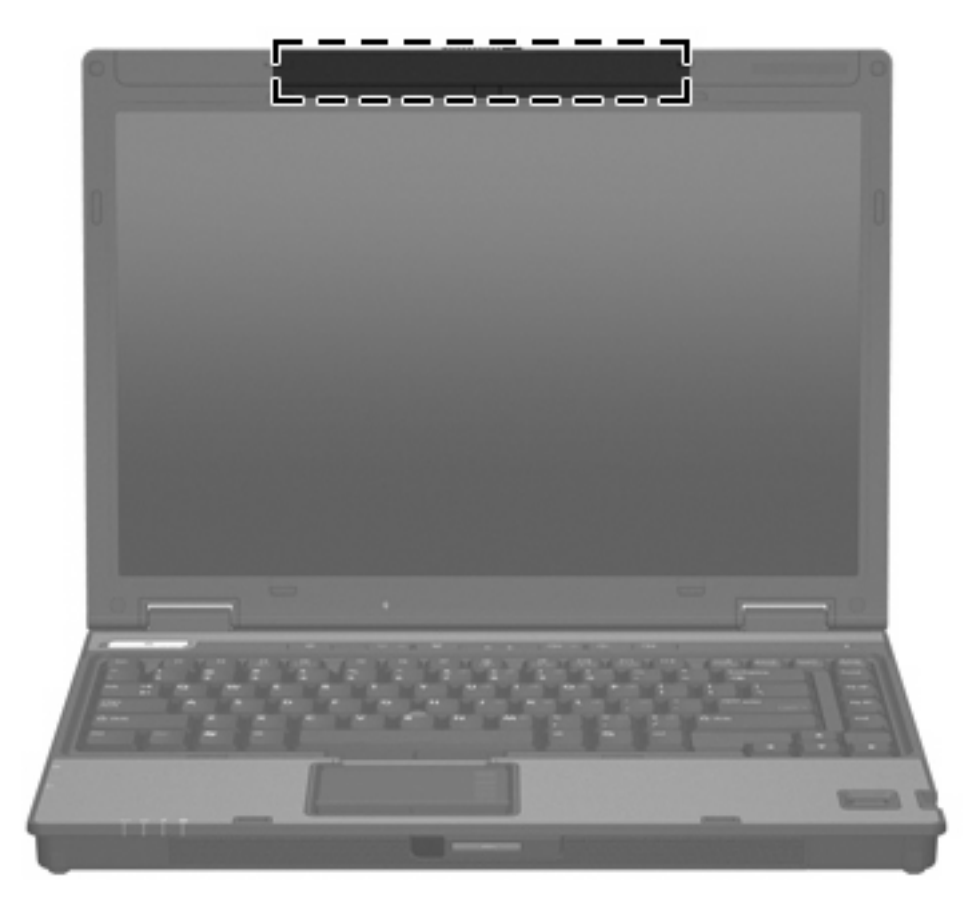

## <span id="page-21-0"></span>**Additional hardware components**

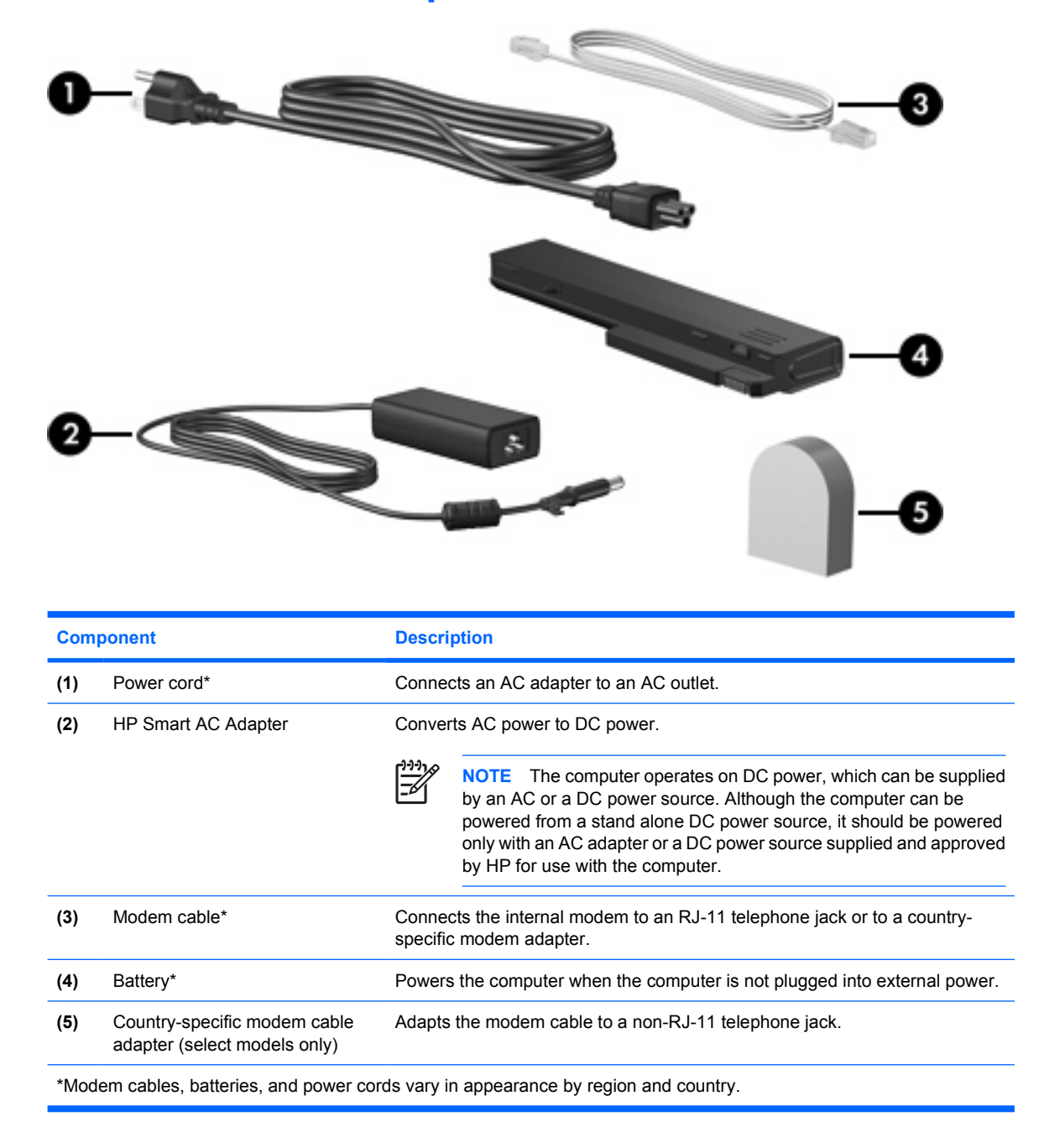

## <span id="page-22-0"></span>**Labels**

The labels affixed to the computer provide information you may need when you troubleshoot system problems or travel internationally with the computer.

- Service tag—Provides the product brand and series name, serial number  $(s/n)$ , and product number (p/n) of your computer. Have this information available when you contact Customer Care. The service tag label is affixed to the bottom of the computer.
- Microsoft Certificate of Authenticity—Contains the Microsoft® Windows® Product Key. You may need the Product Key to update or troubleshoot the operating system. This certificate is affixed to the bottom of the computer.
- Regulatory label—Provides regulatory information about the computer. The regulatory label is affixed to the bottom of the computer.
- Modem approval label—Provides regulatory information about the modem and lists the agency approval markings required by some of the countries in which the modem has been approved for use. You may need this information when traveling internationally. The modem approval label is affixed to the bottom of the computer.
- Wireless certification label(s)—Provide information about optional wireless devices available on select models, and the approval markings of some of the countries in which the devices have been approved for use. An optional device may be a wireless local area network (WLAN) device or an optional Bluetooth® device. If your computer model includes one or more wireless devices, one or more certification labels are included with your computer. You may need this information when traveling internationally. Wireless certification labels are affixed to the bottom of the computer.

# <span id="page-24-0"></span>**2 Specifications**

## **Operating environment**

The operating environment information in the following table may be helpful if you plan to use or transport the computer in extreme environments.

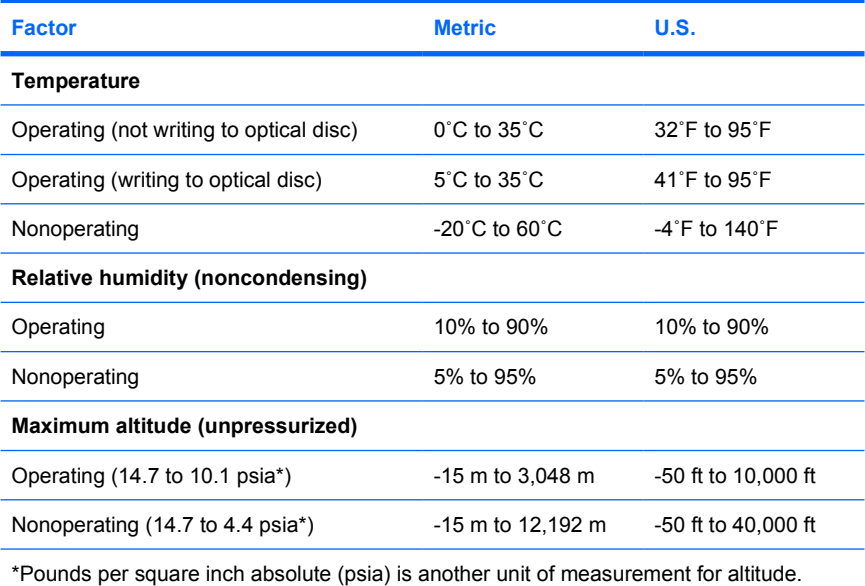

## <span id="page-25-0"></span>**Rated input power**

The power information in this section may be helpful if you plan to travel internationally with your computer.

The computer operates on DC power, which can be supplied by an AC or a DC power source. Although the computer can be powered from a stand alone DC power source, it should be powered only with an AC adapter or a DC power source supplied and approved by HP for use with the computer.

The computer is capable of accepting DC power within the following specifications.

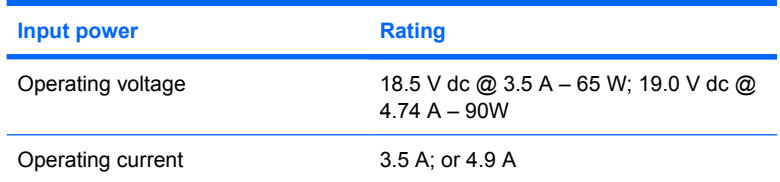

This product is designed for IT power systems in Norway with phase-to-phase voltage not exceeding 240 V rms.

## <span id="page-26-0"></span>**Index**

#### **A**

AC adapter identifying [18](#page-21-0) altitude specifications [21](#page-24-0) antennae [16](#page-19-0) applications key, Windows [7](#page-10-0) audio-in (microphone) jack [12](#page-15-0) audio-out (headphone) jack [12](#page-15-0)

#### **B**

battery identifying [18](#page-21-0) battery bay [13,](#page-16-0) [19](#page-22-0) battery charge information [8](#page-11-0) battery light, identifying [4,](#page-7-0) [9](#page-12-0) battery release latch [13](#page-16-0) bays battery [13,](#page-16-0) [19](#page-22-0) Bluetooth device [13](#page-16-0) hard drive [14](#page-17-0) Bluetooth compartment [13](#page-16-0) Bluetooth label [19](#page-22-0) buttons mute [6](#page-9-0) power [6](#page-9-0) wireless [6](#page-9-0)

#### **C**

cable RJ-11 (modem) [18](#page-21-0) caps lock light [4](#page-7-0) Certificate of Authenticity label [19](#page-22-0) compartments Bluetooth [13](#page-16-0) memory module [14](#page-17-0) Mini Card [13](#page-16-0) components bottom [13](#page-16-0) display [15](#page-18-0) front [9](#page-12-0)

left-side [12](#page-15-0) rear [10](#page-13-0) right-side [11](#page-14-0) top [2](#page-5-0) connector, power [10](#page-13-0) cord, power, identifying [18](#page-21-0)

#### **D**

display image, switching [8](#page-11-0) screen brightness hotkeys [8](#page-11-0) display release latch [9](#page-12-0), [15](#page-18-0) display switch [15](#page-18-0) docking connector [13](#page-16-0) drive light [5](#page-8-0), [9](#page-12-0) drives hard [14](#page-17-0) optical [11](#page-14-0)

#### **E**

environmental specifications [21](#page-24-0) external monitor port [10](#page-13-0)

#### **F**

fingerprint reader [7](#page-10-0) fn key identifying [7](#page-10-0) function keys identifying [7](#page-10-0)

#### **H**

hard drive bay, identifying [14](#page-17-0) headphone (audio-out) jack [12](#page-15-0) hotkeys battery charge information [8](#page-11-0) decreasing screen brightness [8](#page-11-0) displaying system information [7](#page-10-0)

increasing screen brightness [8](#page-11-0) initiating standby [7](#page-10-0) setting ambient light sensor [8](#page-11-0) switching screen image [8](#page-11-0) humidity specifications [21](#page-24-0)

#### **I**

Info Center button [6](#page-9-0) internal display switch [15](#page-18-0)

#### **J**

jacks audio-in (microphone) [12](#page-15-0) audio-out (headphone) [12](#page-15-0) RJ-11 (modem) [11](#page-14-0) RJ-45 (network) [11](#page-14-0)

#### **K**

keypad keys [7](#page-10-0) keys esc [7](#page-10-0) fn [7](#page-10-0) function [7](#page-10-0) keypad [7](#page-10-0) Windows applications [7](#page-10-0) Windows logo [7](#page-10-0)

#### **L**

labels Bluetooth [19](#page-22-0) Microsoft Certificate of Authenticity [19](#page-22-0) modem approval [19](#page-22-0) regulatory [19](#page-22-0) service tag [19](#page-22-0) wireless certification [19](#page-22-0) WLAN [19](#page-22-0) latches battery release [13](#page-16-0)

display release [9](#page-12-0), [15](#page-18-0) lights battery [4](#page-7-0), [9](#page-12-0) caps lock [4](#page-7-0) drive [5](#page-8-0), [9](#page-12-0) mute [4](#page-7-0) num lock [4](#page-7-0) power [4,](#page-7-0) [9](#page-12-0) volume [4](#page-7-0) wireless [4,](#page-7-0) [9](#page-12-0) lock, security cable [10](#page-13-0)

#### **M**

memory module compartment [14](#page-17-0) microphone (audio-in) jack [12](#page-15-0) Microsoft Certificate of Authenticity label [19](#page-22-0) Mini Card compartment [13](#page-16-0) modem approval label [19](#page-22-0) modem cable adapter [18](#page-21-0) monitor port, external [10](#page-13-0) mute button [6](#page-9-0) mute light [4](#page-7-0)

#### **N**

network (RJ-45) jack [11](#page-14-0) num lock light [4](#page-7-0)

#### **O**

operating environment specifications [21](#page-24-0) operating system Microsoft Certificate of Authenticity label [19](#page-22-0) Product Key [19](#page-22-0) optical drive, identifying [11](#page-14-0)

#### **P**

PC Card slot [12](#page-15-0) ports external monitor [10](#page-13-0) USB [11,](#page-14-0) [12](#page-15-0) power button [6](#page-9-0) power connector [10](#page-13-0) power cord [18](#page-21-0) power light [4,](#page-7-0) [9](#page-12-0) Presentation button [6](#page-9-0) Product Key [19](#page-22-0) product name and number, computer [19](#page-22-0)

#### **R**

rated input power specifications [22](#page-25-0) reader, fingerprint [7](#page-10-0) regulatory information modem approval label [19](#page-22-0) regulatory label [19](#page-22-0) wireless certification labels [19](#page-22-0) release latch battery [13](#page-16-0) display [9](#page-12-0) RJ-11 (modem) cable [18](#page-21-0) RJ-11 (modem) jack [11](#page-14-0) RJ-45 (network) jack [11](#page-14-0)

#### **S**

screen brightness hotkeys [8](#page-11-0) screen image, switching [8](#page-11-0) security cable slot [10](#page-13-0) serial number, computer [19](#page-22-0) service tag [19](#page-22-0) slots memory module [14](#page-17-0) PC Card [12](#page-15-0) security cable [10](#page-13-0) smart card reader [11](#page-14-0) speakers [9](#page-12-0) specifications operating environment [21](#page-24-0) rated input power [22](#page-25-0) standby hotkey [7](#page-10-0) system information hotkey [7](#page-10-0)

#### **T**

temperature specifications [21](#page-24-0) traveling with the computer environmental specifications [22](#page-25-0) modem approval label [19](#page-22-0) wireless certification labels [19](#page-22-0)

#### **U**

USB ports, identifying [11](#page-14-0), [12](#page-15-0)

#### **V**

vents [12](#page-15-0), [13](#page-16-0)

#### **W**

Windows applications key [7](#page-10-0)

Windows logo key [7](#page-10-0) wireless antennae [16](#page-19-0) wireless button [6](#page-9-0) wireless certification label [19](#page-22-0) wireless light [4,](#page-7-0) [9](#page-12-0) WLAN device [19](#page-22-0) WLAN label [19](#page-22-0) WWAN device [17](#page-20-0)

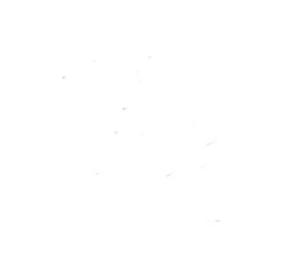